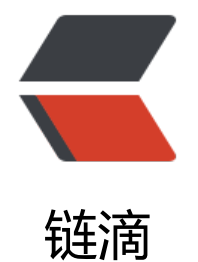

# zabbix 监控[端口自](https://ld246.com)动发现功能

作者: cuijianzhe

- 原文链接:https://ld246.com/article/1556177969287
- 来源网站:[链滴](https://ld246.com/member/cuijianzhe)
- 许可协议:[署名-相同方式共享 4.0 国际 \(CC BY-SA 4.0\)](https://ld246.com/article/1556177969287)

现如今,无监控,不运维。能想到的尽量监控,拿到数据说话。这里的话,一套脚本拿下,直接输出j on格式的数据,让系统自动发现。

### **1. 首先脚本功能要实现,怎么写出自动发现端口呢?**

#### #!/bin/python

```
import os
import json
cmd=os.popen("""netstat -nltp| grep -v -w -|grep -v rpc|awk -F "[ :]+" '{if($4 ~ /0.0.0.0/ || $4 ~
/127.0.0.1/)print $5}'""")
```

```
ports=[]
for port in cmd.readlines():
   r=port.strip()
  ports += [\{'\#PORT}':r\}]
```
print json.dumps({'data':ports},sort\_keys=True,indent=4,separators=(',',':'))

此脚本可以简单的实现端口发现,其实就是用的命令,然后切割拿到自己想要的。可在linux中使用

```
netstat -nltp| grep -v -w -|grep -v rpc|awk -F "[ :]+" '{if($4 ~ /0.0.0.0/ || $4 ~ /127.0.0.1/)print $
}
```
[root@zabbix ~]# netstat -nltp| grep -v -w -|grep -v rpc|awk -F "[ :]+" '{if(\$4 ~ /0.0.0.0/ || \$4 ~ /127.0.0.1/)print \$5}'

但是呢,这只是可以看到起端口功能,如有需求可把端口对应名称采集出来。

可以如下:

 $\frac{1}{2}$  [root@zabbix ~]# netstat -pntl | awk '{print \$4,\$7}'|grep  $[0-9]$  |egrep -vw '%s'

0.0.0.0:3306 187405/mysqld 0.0.0.0:139 46349/smbd 0.0.0.0:1617 188444/rsyslogd 0.0.0.0:5203 2024/sshd 127.0.0.1:25 3189/master 0.0.0.0:445 46349/smbd 0.0.0.0:10050 21978/zabbix\_agentd 0.0.0.0:514 188444/rsyslogd 0.0.0.0:10051 156956/zabbix\_serve :::139 46349/smbd

:::80 18117/httpd 192.168.51.202:9200 22644/java :::1617 188444/rsyslogd :::10514 195495/java :::5203 2024/sshd 192.168.51.202:9300 22644/java :::21 168385/vsftpd :::3000 65015/grafana-serve ::1:25 3189/master :::8443 18117/httpd :::445 46349/smbd 127.0.0.1:9600 195495/java :::10050 21978/zabbix agentd :::514 188444/rsyslogd :::10051 156956/zabbix serve

实现命名采集后,用正则采集对应名称:

#### 用shell正则去取值是这样的:

[root@zabbix ~]# netstat -pntl | awk '{print \$4,\$7}'|grep [0-9] | sed -e 's/127.0.0.1://g' -e's/0.0 0.0://g' -e's/::://g' -e's/::1://g' -e's/192.168.51.202://g'| sed 's/[0-9]\*.\///g'

3306 mysqld 139 smbd 1617 rsyslogd 5203 sshd 25 master 445 smbd 10050 zabbix\_agentd 514 rsyslogd 10051 zabbix\_server 139 smbd 80 httpd 9200 java 1617 rsyslogd 10514 java 5203 sshd 9300 java 21 vsftpd 3000 grafana-serve 25 master 8443 httpd 445 smbd 9600 java 10050 zabbix\_agentd 514 rsyslogd 10051 zabbix\_server

### **1.2 如下python不解释了。**

#!/usr/bin/python # -\*- coding: utf-8 -\*- # 使用python2 commands模块

```
import re
import commands
import json
DROP LIST = ['22','25','111'] # 排除端口
```

```
def filterList():
  DROP str = "|".join(DROP LIST)
   CMD="sudo netstat -pntl | awk '{print $4,$7}'|grep [0-9] |egrep -vw '%s'" % (DROP_str)
   Result_Str = commands.getoutput(CMD)
   #print (Result_Str)
  tmp list = Result Str.split("\n") #每行加入列表
  new dict = \{ \}for line in tmp_list:
     # print (line)
    PORT REG = re.search(r"(127.0.0.1:|::|0.0.0.0:)(\d+).+\d+/(\S+)",line)
     if PORT_REG is not None:
      match line = (PORT REG.groups())
      new dict[ match_line[-1]] = match_line[-2]
   return new_dict
if __name__ == '__main__":
```

```
 Results = filterList()
```

```
 #格式化成适合zabbix lld的json数据
ports = [] for key in Results:
   ports += [{'{#PNAME}':key,'{#PPORT}':Results[key]}]
print json.dumps({'data':ports},sort_keys=True,indent=4,separators=(',',':'))
```
## **1.3 python3 端口自动发现功能:**

```
#!/bin/env python3
import subprocess
import json
import re
def PortList():
  CMD = "sudo netstat -pntl | awk '{print $4,$7}'|grep [0-9] |egrep -vw '%s'"
   Result_str = subprocess.getoutput(CMD)
  #print(Result_str)
  tmp list = Result str.split("\n")
   #print(tmp_list)
  port dict = \{\}for line in tmp_list:
     # print(line)
     PORT REG = re.search(r"(127.0.0.1:|:::|0.0.0.0:)(\d+).+\d+/(\S+)",line)
# print(PORT_REG)
      if PORT_REG is not None:
        match line = (PORT<sub>REG.groups()</sub>)port dict [ match line[1]] = match line[2] return port_dict
```

```
if __name__ == '__main__":Results = PortList()ports = [] for key in Results:
     ports += [{'{#PNAME}':key,'{#PPORT}':Results[key]}]
  print(json.dumps({'data':ports},sort_keys=True,indent=4,separators=(',',':')))
```
以上脚本功能实现。然后在zabbix\_agentd.d中添加key,以及调用脚本功能目录。

UserParameter=discovery.ports,/usr/bin/python /usr/lib/zabbix/externalscripts/zabbix\_ports\_ iscovery.py

最后在zabbix前端添加自动发现:

● 添加模板:

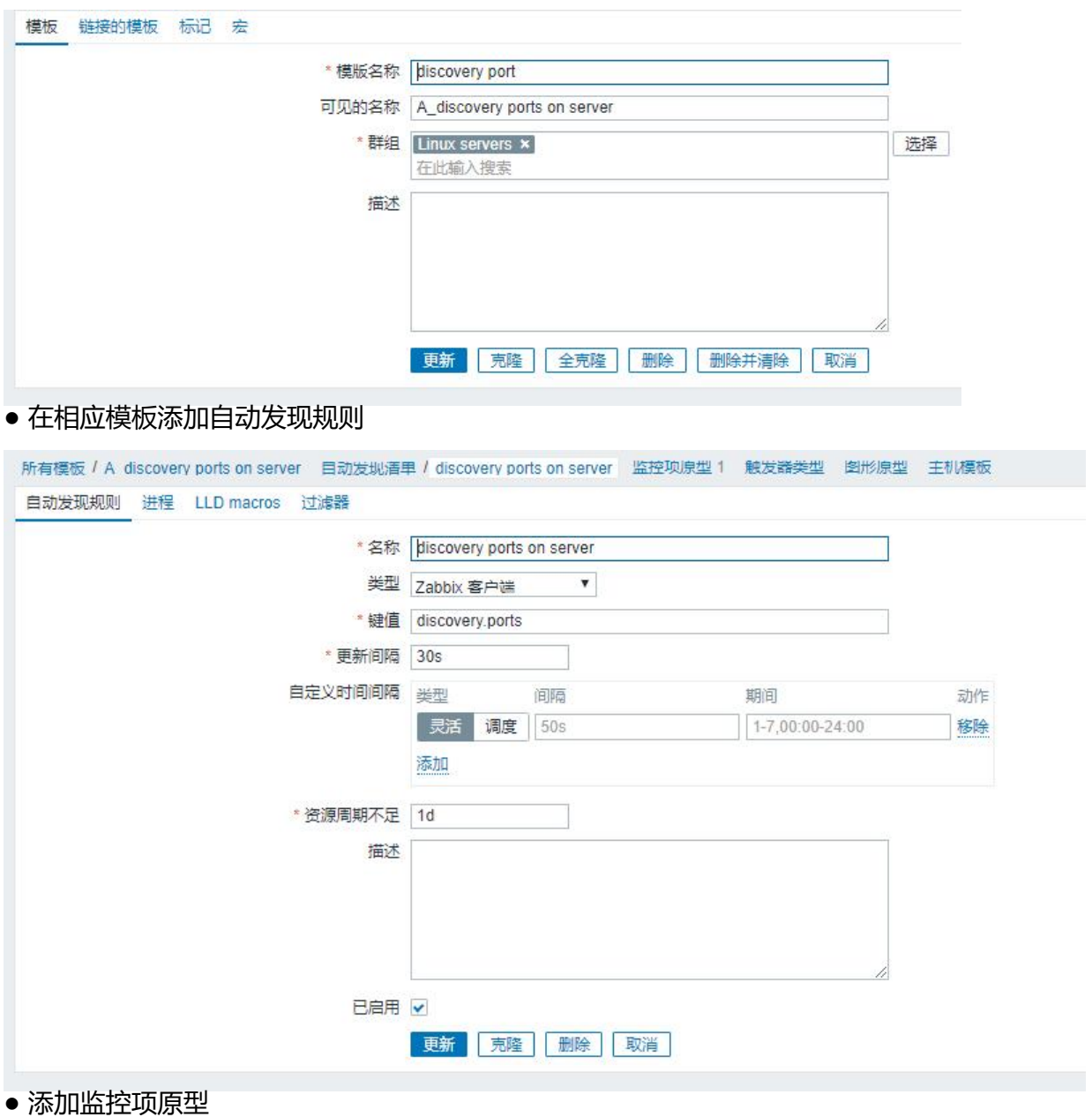

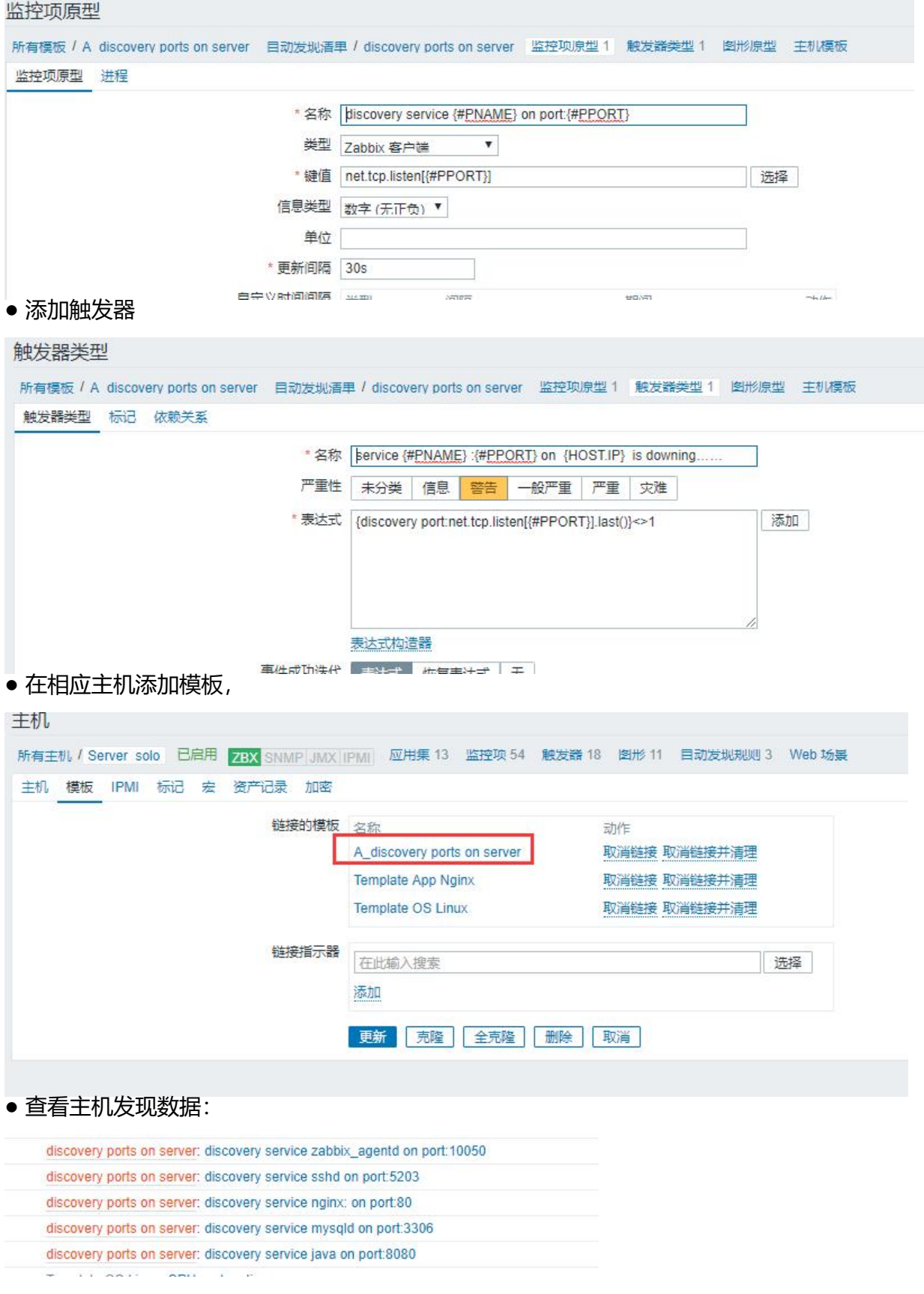